## *Roger Access Control System*

# **Instrukcja instalacji ekspanderów MCX2 i MCX8**

Oprogramowanie firmowe: 2.0.24 i wyższe

Wersja sprzętowa: 2.0

Wersja dokumentu: Rev. D

 $\epsilon$ 

*Niniejszy dokument zawiera minimum informacji wymaganych do skonfigurowania, podłączenia i zamontowania urządzenia. Pełny opis funkcjonalności oraz parametrów konfiguracyjnych danego urządzenia jest dostępny w jego instrukcji obsługi dostępnej na stroni[e www.roger.pl.](http://www.roger.pl/)*

## **WSTĘP**

Ekspander przeznaczony jest do pracy w systemie RACS 5 i pełni funkcję urządzenia podrzędnego względem kontrolera dostępu, do którego podłączany jest za pośrednictwem magistrali RS485. Fabrycznie nowy ekspander posiada adres ID=100 a jego pozostałe nastawy są skonfigurowane do wartości domyślnych. Przed podłączeniem ekspandera do kontrolera dostępu należy nadać mu niepowtarzalny adres RS485 z zakresu 100-115. Programowanie pozostałych parametrów konfiguracyjnych ekspandera jest opcjonalne i zależy do indywidualnych wymagań systemu. Konfigurowanie ustawień ekspandera z poziomu programu RogerVDM wymaga użycia interfejsu RUD-1.

## **KONFIGURACJA Z POZIOMU ROGERVDM**

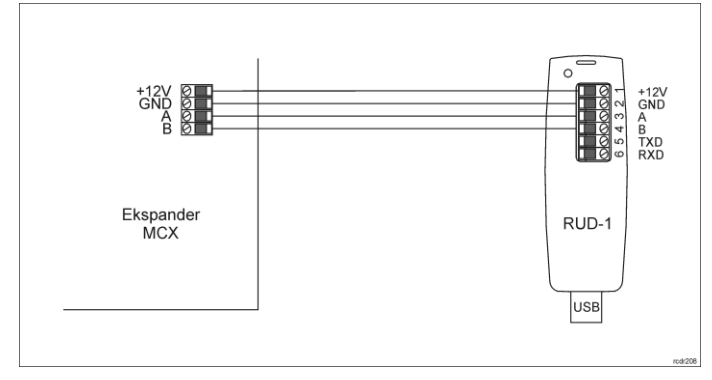

#### Rys. 1 Podłączenie ekspandera do interfejsu w celu konfiguracji

## Procedura programowania z poziomu programu RogerVDM:

- 1. Podłącz urządzenie do interfejsu RUD-1 zgodnie z rys. 1, a interfejs RUD-1 do portu USB komputera.
- 2. Wykonaj restart urządzenia (naciśnij przycisk RESET lub wyłącz/włącz zasilanie).
- 3. W ciągu 2-3 sekund od resetu załóż zworkę na styki JP7 (rys. 3 lub rys.4) a LED PWR zacznie szybko pulsować.
- 4. Uruchom program RogerVDM i wskaż urządzenie *MCX v2.x*, wersję firmware *v2.0*, kanał komunikacyjny *RS485* oraz port szeregowy pod którym zainstalował się interfejs komunikacyjny RUD-1.
- 5. Kliknij *Połącz*, program nawiąże połączenie z urządzeniem i automatycznie przejdzie do zakładki *Konfiguracja*.
- 6. Ustaw odpowiedni adres RS485 w zakresie 100-115 oraz stosownie do indywidualnych wymagań pozostałe nastawy konfiguracyjne.
- 7. Kliknij przycisk *Wyślij do urządzenia* a program prześle nowe ustawienia do czytnika.
- 8. Opcjonalnie zapisz ustawienia konfiguracyjne do pliku na dysku (polecenie *Zapisz do pliku…*).
- 9. Zdejmij zworkę ze styków JP7 i odłącz urządzenie od interfejsu RUD-1.

## **AKTUALIZACJA OPROGRAMOWANIA**

W celu aktualizacji oprogramowania firmowego ekspander należy podłączyć do komputera za pośrednictwem interfejsu RUD-1 (rys. 2) i uruchomić program narzędziowy RogerVDM. Plik z aktualnym firmware dostępny jest na stronie www.roger.pl

## Procedura aktualizacji oprogramowania:

- 1. Podłącz urządzenie do interfejsu RUD-1 zgodnie z rys. 2, a interfejs RUD-1 do portu USB komputera.
- 2. Załóż zworkę na styki FDM (rys. 3 lub rys. 4).
- 3. Wykonaj restart urządzenia (naciśnij przycisk RESET lub wyłącz/włącz zasilanie).
- 4. Uruchom program RogerVDM i w menu górnym wybierz *Narzędzia*, a następnie polecenie *Aktualizuj oprogramowanie*. 5. W nowo otwartym oknie wskaż typ urządzenia, port komunikacyjny pod
- którym zainstalował się RUD-1 oraz ścieżkę dostępu do pliku firmware (\*.hex)

6. Wciśnij przycisk *Aktualizuj* by rozpocząć wgrywanie firmware do urządzenia. W dolnej części okna widoczny będzie pasek postępu.

## 7. Gdy aktualizacja zostanie ukończona zdejmij zworkę ze styków FDM i wykonaj restart urządzenia.

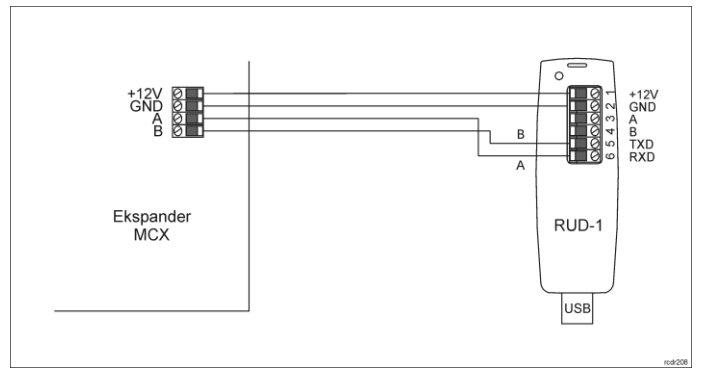

Rys. 2 Podłączenie ekspandera do interfejsu w celu aktualizacji oprogramowania **DODATKI**

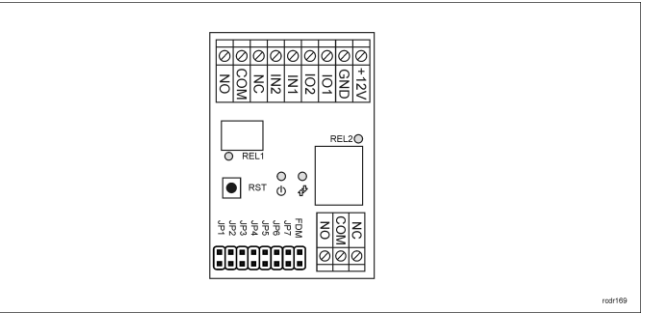

#### Rys. 3 Ekspander MCX2

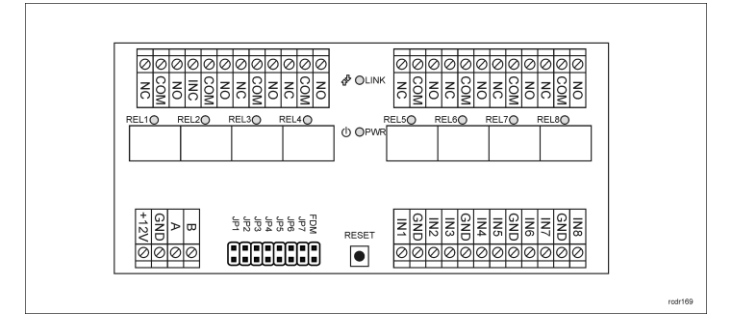

#### Rys. 4 Ekspander MCX8

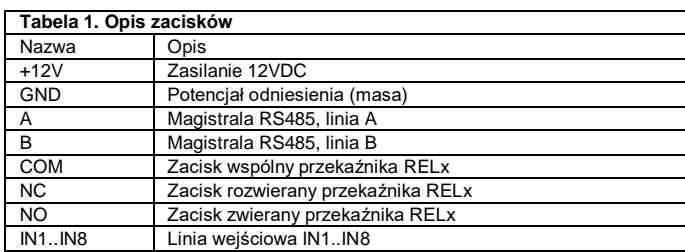

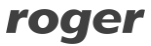

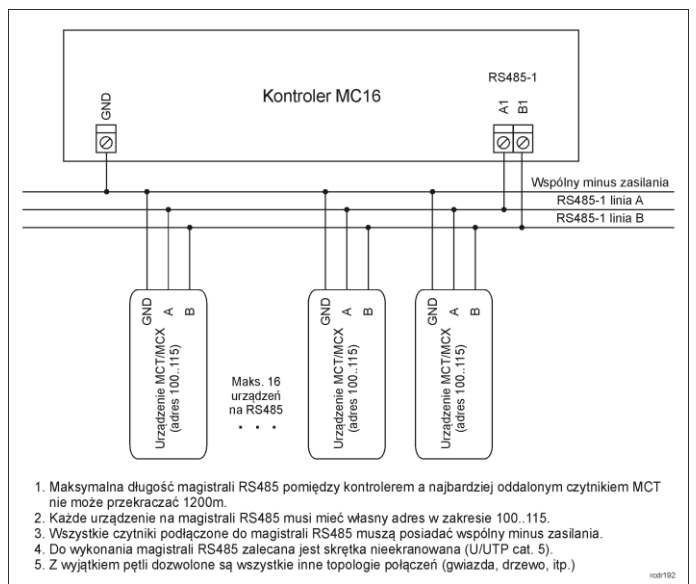

Rys. 5 Podłączenie czytników i ekspanderów do kontrolera serii MC16

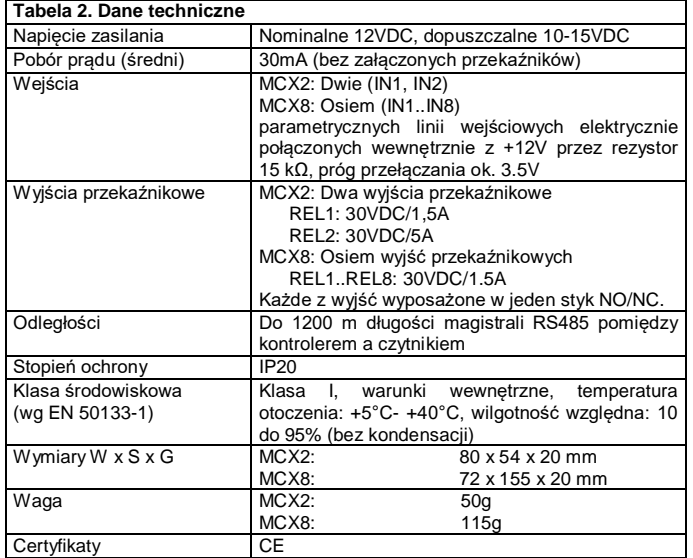

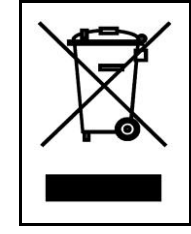

Symbol ten umieszczony na produkcie lub opakowaniu oznacza, że tego produktu nie należy wyrzucać razem z innymi odpadami gdyż<br>może to spowodować negatywne skutki dla środowiska i zdrowia<br>ludzi. Użytkownik jest odpowiedzialny za dostarczenie zużytego<br>sprzętu do wyznaczonego punktu grom przedsiębiorstwie zajmującym się usuwaniem odpadów lub w<br>miejscu zakupu produktu. Gromadzenie osobno i recykling tego<br>typu odpadów przyczynia się do ochrony zasobów naturalnych i jest<br>bezpieczny dla zdrowia i środowiska na

**Kontakt: Roger Sp. z o. o. sp. k. 82-400 Sztum Gościszewo 59 Tel.: +48 55 272 0132 Faks: +48 55 272 0133 Pomoc tech.: +48 55 267 0126 Pomoc tech. (GSM): +48 664 294 087 E-mail: [pomoc.techniczna@roger.pl](mailto:biuro@roger.pl) Web[: www.roger.pl](http://www.roger.pl/)**

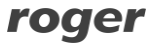